# **ATI REMOTE WONDER™ II**  Installation Guide

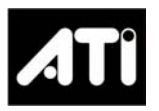

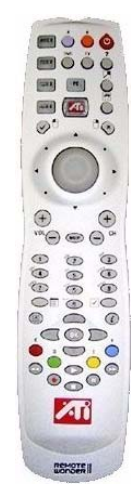

Copyright © 2003, ATI Technologies Inc. All rights reserved.

ATI and all ATI product and product feature names are trademarks and/or registered trademarks of ATI Technologies Inc. All other company and/or product names are trademarks and/or registered trademarks of their respective owners. Features, performance and specifications are subject to change without notice. Product may not be exactly as shown in the diagrams.

Reproduction of this manual, or parts thereof, in any form, without the express written permission of ATI Technologies Inc. is strictly prohibited.

# **Disclaimer**

While every precaution has been taken in the preparation of this document, ATI Technologies Inc. assumes no liability with respect to the operation or use of ATI hardware, software or other products and documentation described herein, for any act or omission of ATI concerning such products or this documentation, for any interruption of service, loss or interruption of business, loss of anticipatory profits, or for punitive, incidental or consequential damages in connection with the furnishing, performance, or use of the ATI hardware, software, or other products and documentation provided herein.

ATI Technologies Inc. reserves the right to make changes without further notice to a product or system described herein to improve reliability, function or design. With respect to ATI products which this document relates, ATI disclaims all express or implied warranties regarding such products, including but not limited to, the implied warranties of merchantability, fitness for a particular purpose, and non-infringement.

# **ATI REMOTE WONDER**™ **II Installation**

ATI REMOTE WONDER II replaces all the functionality of a mouse in all Windows® software applications. If you have an ATI graphics card installed in your system, you will also enjoy additional control over ATI software.

ATI REMOTE WONDER II works with other ATI products, such as the RADEON<sup>®</sup> 9800 card, although some buttons will be inactive (TV and TV-ON-DEMAND™, for example). It also works with any Windows Me or newer PC, regardless of the graphics card, but functionality is limited to mouse control and the plug-ins installed on the system.

# **System Requirements**

- Windows<sup>®</sup> 2000 or Windows<sup>®</sup> XP Home/Professional
- Pentium<sup>®</sup> III or equivalent, 64MB RAM, available USB port

## **Getting Additional Accessories**

Additional and replacement cables, installation CD-ROMs, manuals, and other accessories for ATI products can be purchased from the online ATI store at **<http://www.ati.com/online/accessories>**.

# **Warranty Information**

#### **Product Warranty Registration**

To receive Customer Service, you must register your product with ATI. Online Product Warranty Registration is available at **<http://www.ati.com/online/registration>**.

• The part number and serial number — **located under the batteries in the REMOTE WONDER II** — are required for registration.

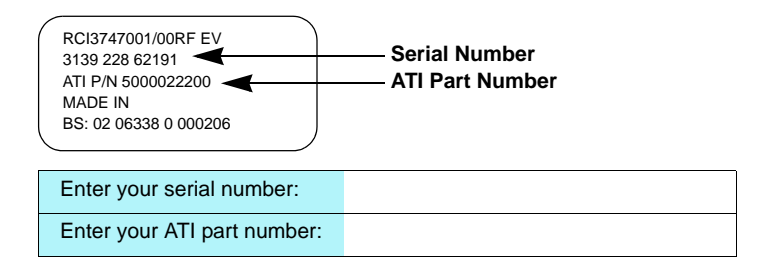

### 2 ATI REMOTE WONDER™ II Installation

#### **Customer Service**

For detailed instructions on how to use your ATI product, refer to the Online User's Guide included on your ATI Installation CD-ROM. If you require further assistance with your product, use one of the following options:

#### **Online**:

For product information, video drivers, Frequently Asked Questions and Email support, visit:

**<http://www.ati.com>** and select Customer Service for Built By ATI products.

#### **Telephone**:

Available Monday to Friday, 9:00 AM - 7:00 PM EST. **\*** 905-882-2626

**\*** Access to Telephone Support is available to registered users at no additional cost for the first 30 days from the date of purchase (long distance charges may apply). For complete details, please visit: **<http://www.ati.com/online/customercare>**.

#### **Mail**:

ATI TECHNOLOGIES INC. Attention: Customer Service 33 Commerce Valley Drive East Markham, Ontario Canada L3T 7N6

#### **Hardware Warranty Service Statement**

Should the product, in ATI's opinion, malfunction within the warranty period, ATI will at its discretion repair or replace the product upon receipt with an equivalent. Any replaced parts become the property of ATI. This warranty does not apply to the software component of a product or a product which has been damaged due to accident, misuse, abuse, improper installation, usage not in accordance with product specifications and instructions, natural or personal disaster, or unauthorized alterations, repairs, or modifications.

For a detailed description of the ATI Hardware Warranty Service Statement visit: **<http://www.ati.com/online/warranty/statement>**.

#### **Warranty Service**

For warranty service instructions visit: **<http://www.ati.com/online/warranty>** or contact one of our Customer Service Representatives using one of the aforementioned means.

- Before shipping any unit for repair, obtain an RMA number for warranty service.
- When shipping your product, pack it securely, show the RMA and serial number of the product on the outside, and ship prepaid and insured.
- ATI will not be held liable for damage or loss to the product in shipment.

#### **Limitations**

- This warranty is valid only if the online Product Warranty Registration form at **<http://www.ati.com/online/registration>** is successfully submitted within 30 days of purchase of said product.
- The ATI REMOTE WONDER II unit is warranted for 1 year. All accompanying cables and accessories are warranted for 90 days.
- No warranties for this product, expressed or implied, shall extend to any person who purchases the product in a used condition.
- The liability of ATI in respect of any defective product will be limited to the repair or replacement of such product. ATI may use new or equivalent-tonew replacement parts. Defective product will be sent in for repair or replacement only.

ATI makes no other representations or warranties as to fitness for a particular purpose, merchantability or otherwise in respect of the product. No other representations, warranties or conditions shall be implied by statute or otherwise.

In no event shall ATI be responsible or liable for any damages, including but not limited to the loss of revenue or profit, arising:

- from the use of the product,
- from the loss of use of the product, as a result of any event, circumstance, action or abuse beyond the control of ATI; whether such damages be direct, indirect, consequential, special or otherwise and whether such damages are incurred by the person to whom this warranty extends or a third party.

#### *To install your ATI REMOTE WONDER II*

- *1* Open the battery container on the back of the ATI REMOTE WONDER II, and then insert three, AAA batteries.
- *2* Insert the included *ATI Installation CD* into your CD-ROM drive.
- **3** Click the ATI REMOTE WONDER II icon on the ATI CD Install screen. Follow the on-screen instructions, and then allow the computer to restart.
- *4* Plug the remote receiver into any available USB port on your computer. The ATI REMOTE WONDER II icon will appear on the Windows taskbar. Your ATI REMOTE WONDER II is ready to use!
- The ATI REMOTE WONDER II range depends upon the environment. For best results, the receiver should be placed as far as possible from the computer's case and monitor.

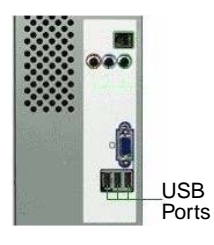

• The ATI REMOTE WONDER II operates at 433 MHz.

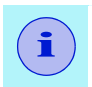

For optimum long-range performance, tilt the REMOTE WONDER II up at 30 degrees to the vertical.

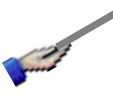

The tables on pages  $6 - 9$  (on facing pages for easy use) list all ATI REMOTE WONDER II functions when used with ATI Multimedia Center 7.6 or newer. Note that you will require an ALL-IN-WONDER family product to access the features listed under the **TV** heading.

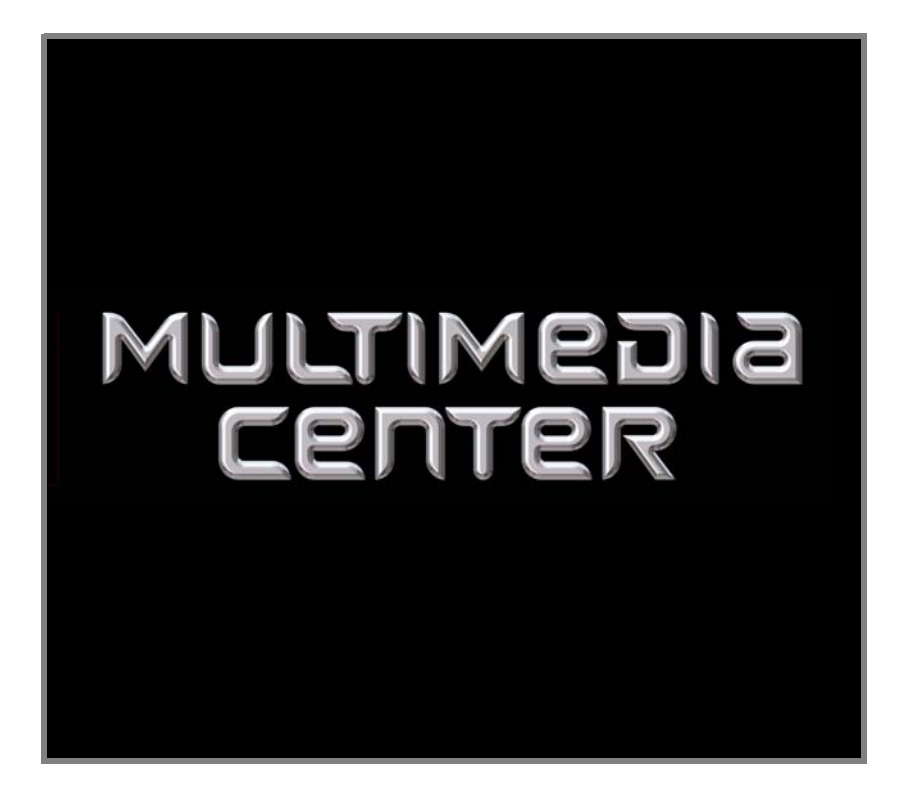

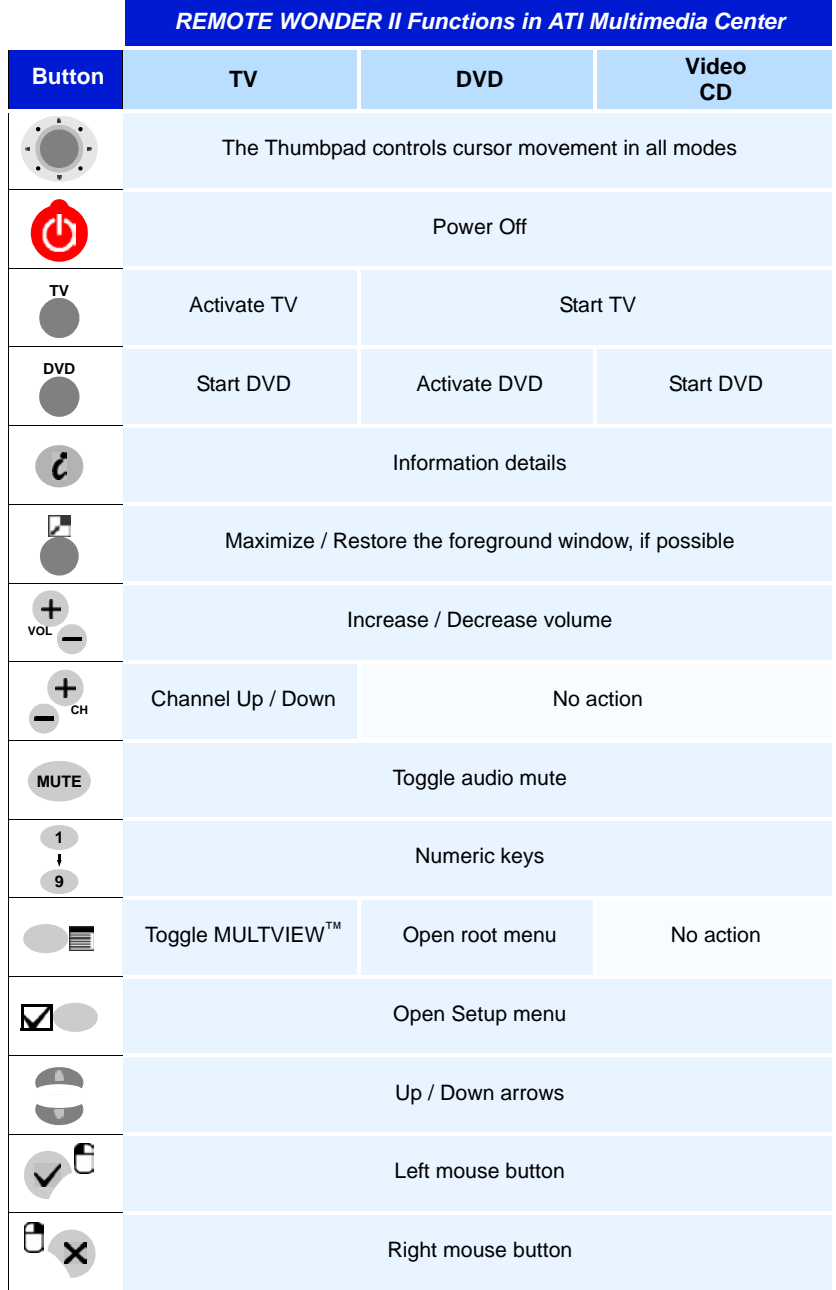

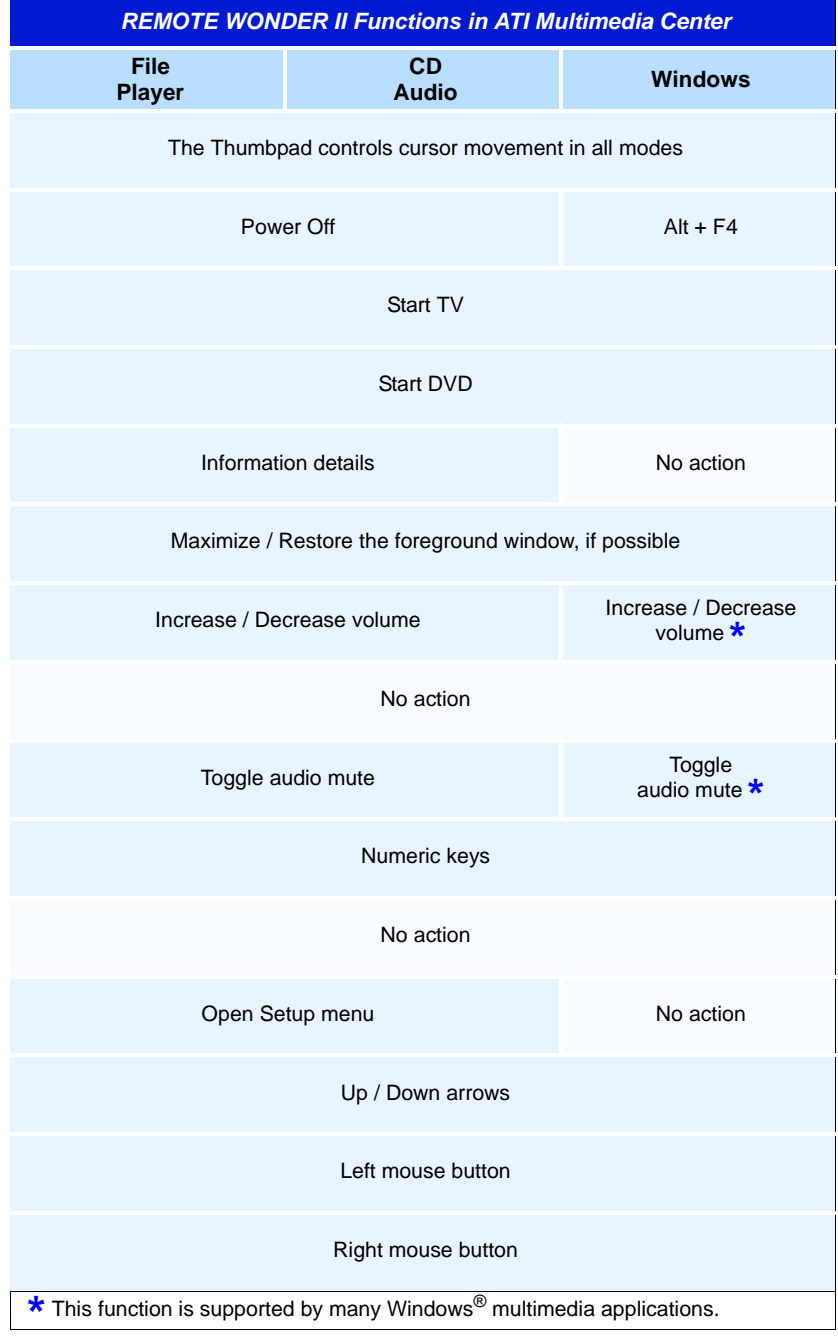

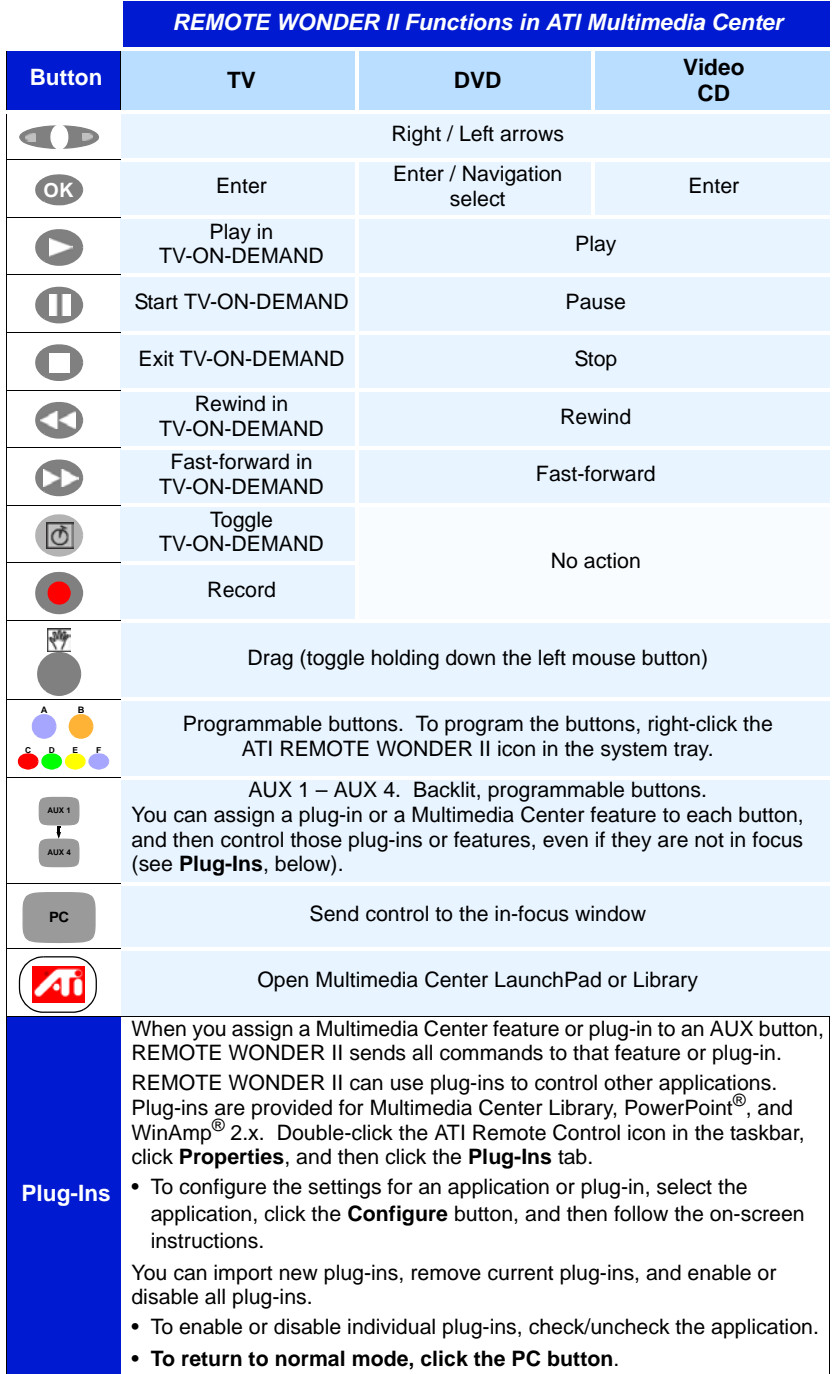

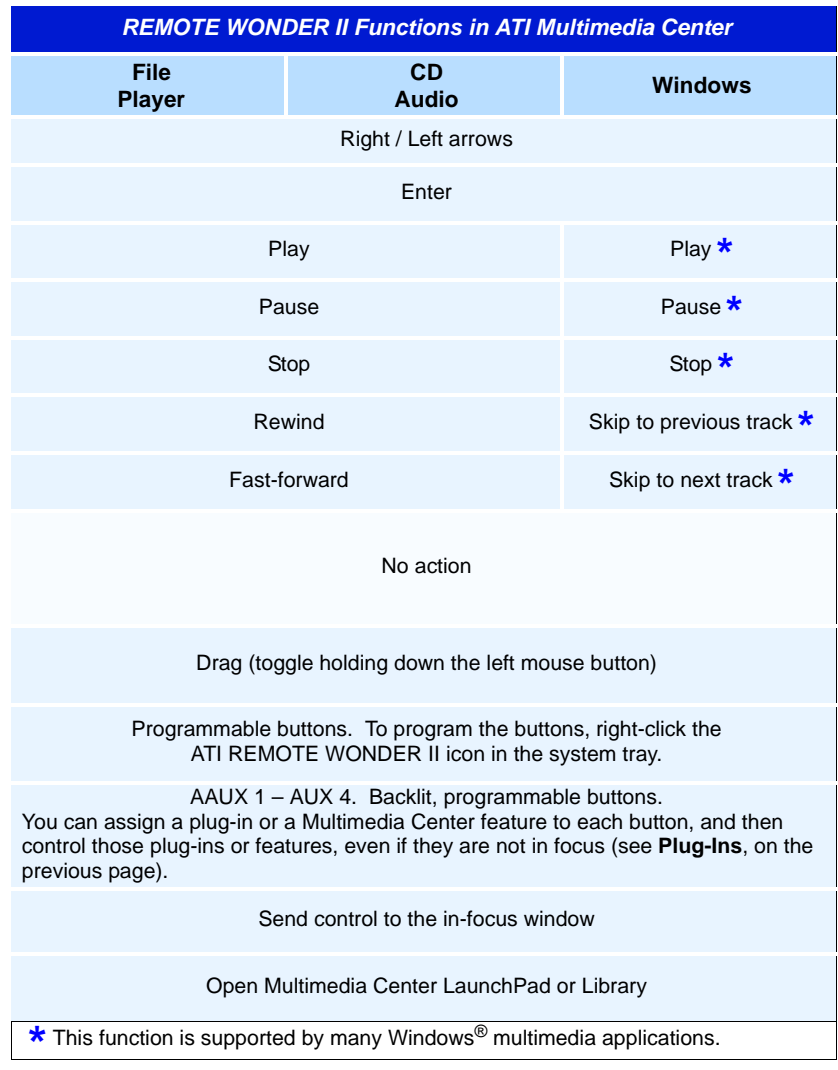

# **EAZYLOOK**™

Designed to work with the REMOTE WONDER II in full-screen mode, EAZYLOOK displays large, on-screen information about remote control functions when you watch TV, DVD, or File Player. Some keyboard shortcuts are unavailable with EAZYLOOK — use your REMOTE WONDER II to enjoy full remote control capability.

The tables on pages 12 – 15 list all ATI REMOTE WONDER II functions when used in EAZYLOOK mode with ATI Multimedia Center 8.5 or newer. Note that you will require an ALL-IN-WONDER family product to access the features listed under the **TV** heading.

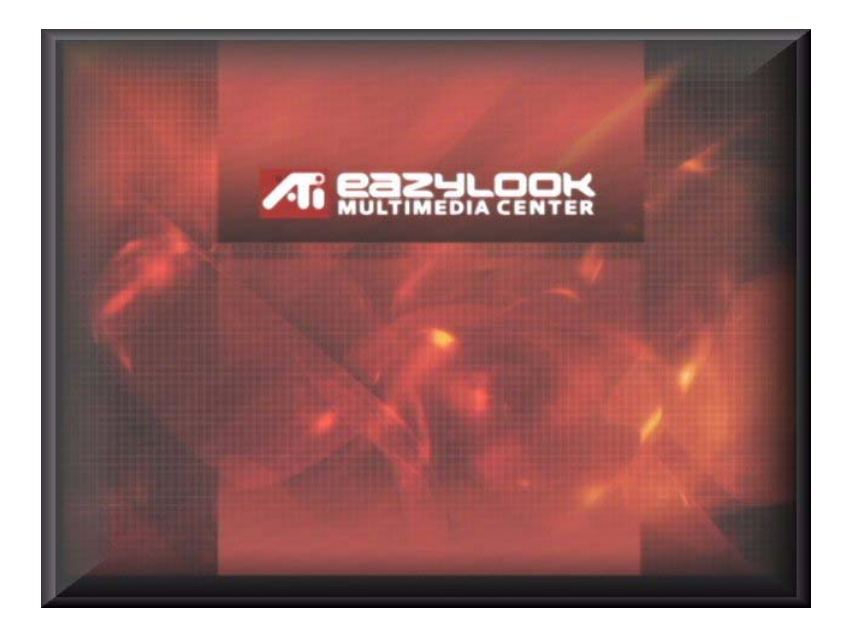

The following screen shots illustrate some of EAZYLOOK's many functions.

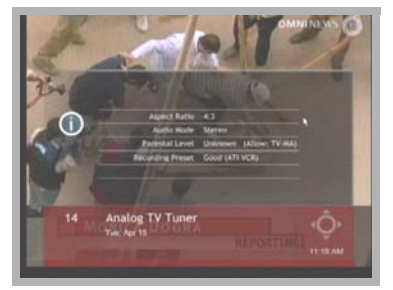

TV – Information details

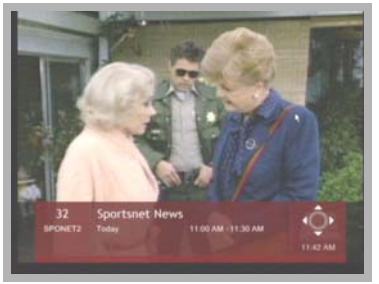

TV Listings

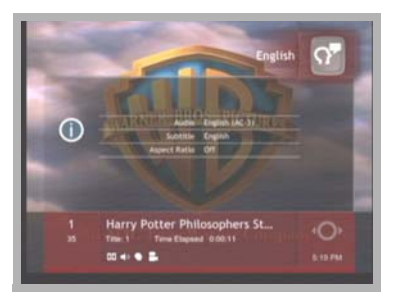

DVD – Information details Library – TV-On-Demand

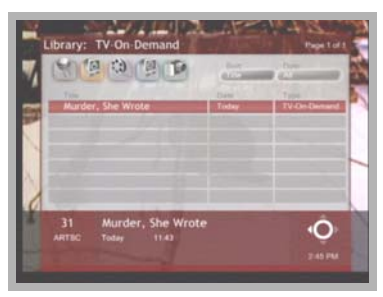

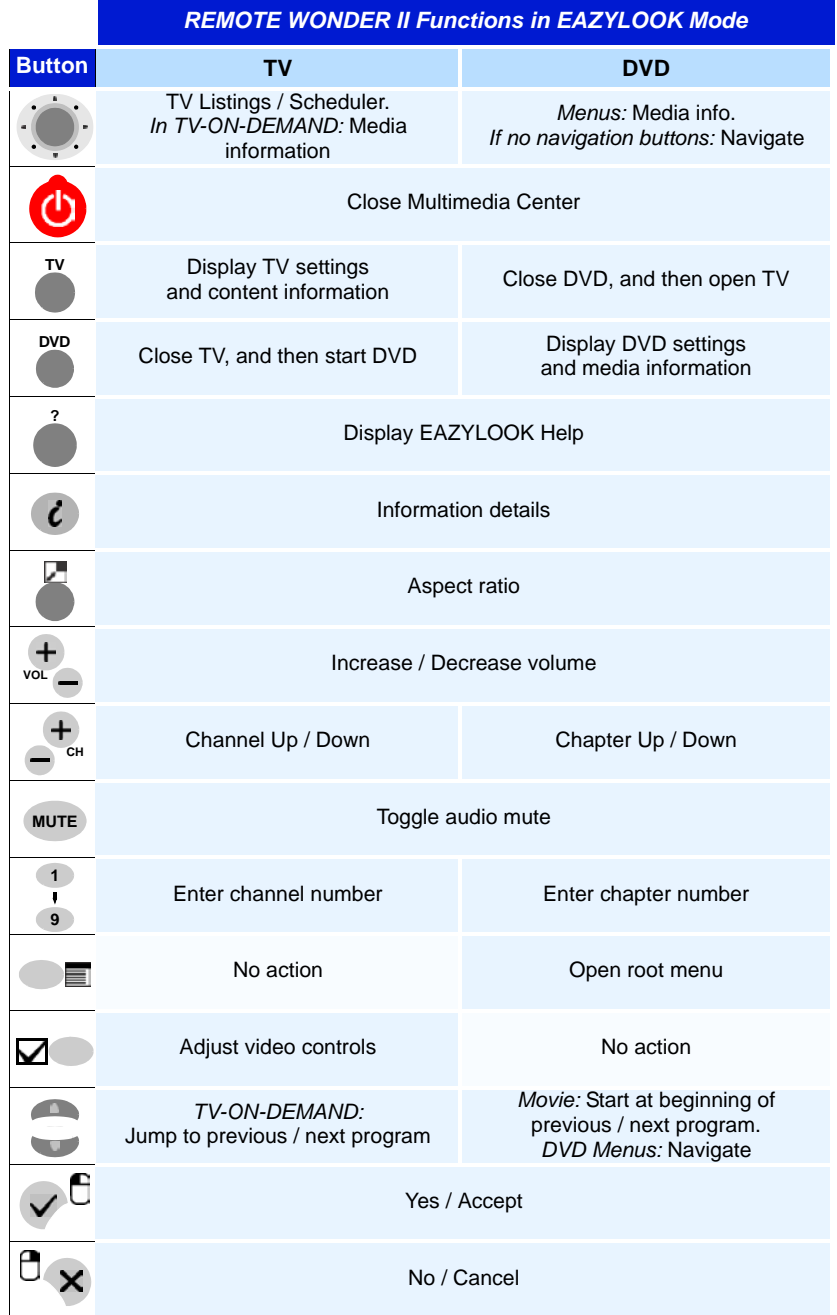

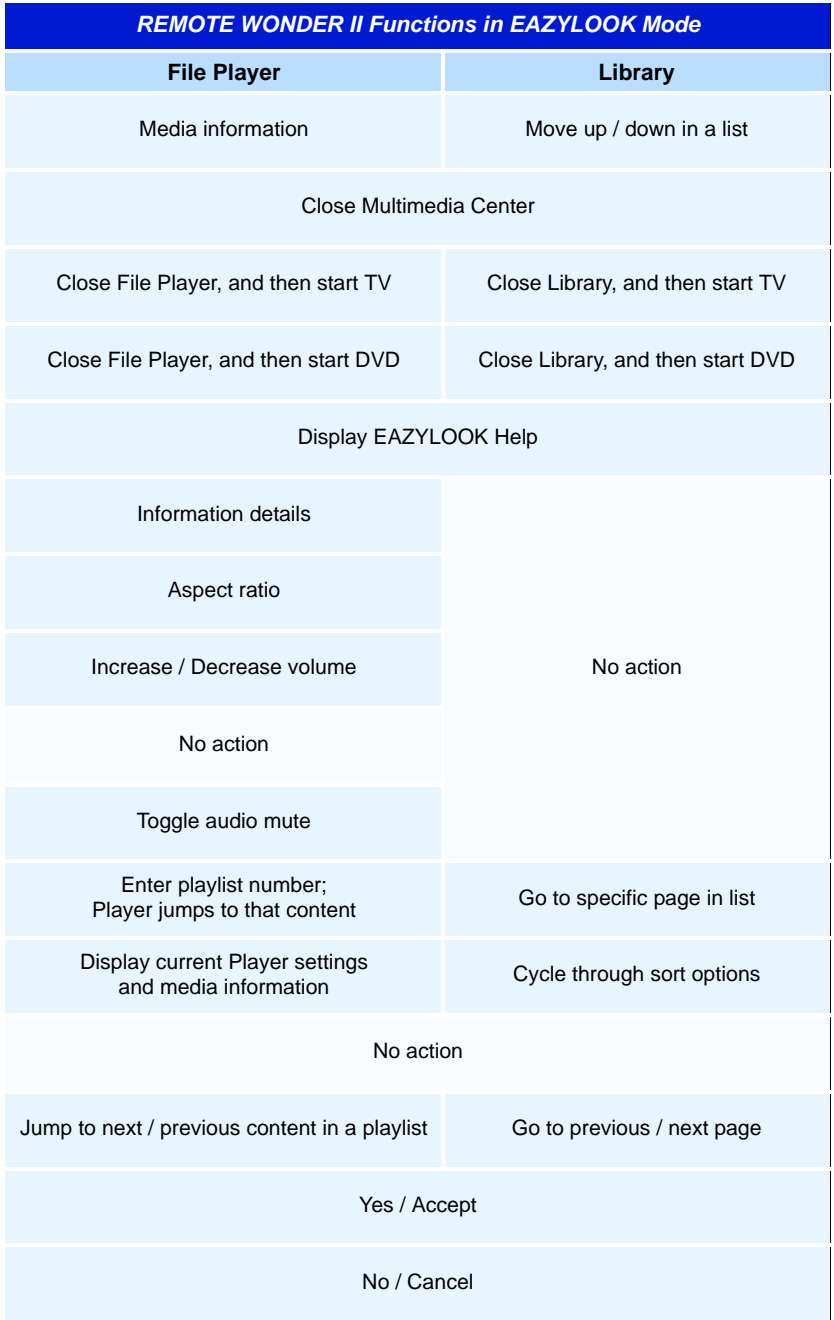

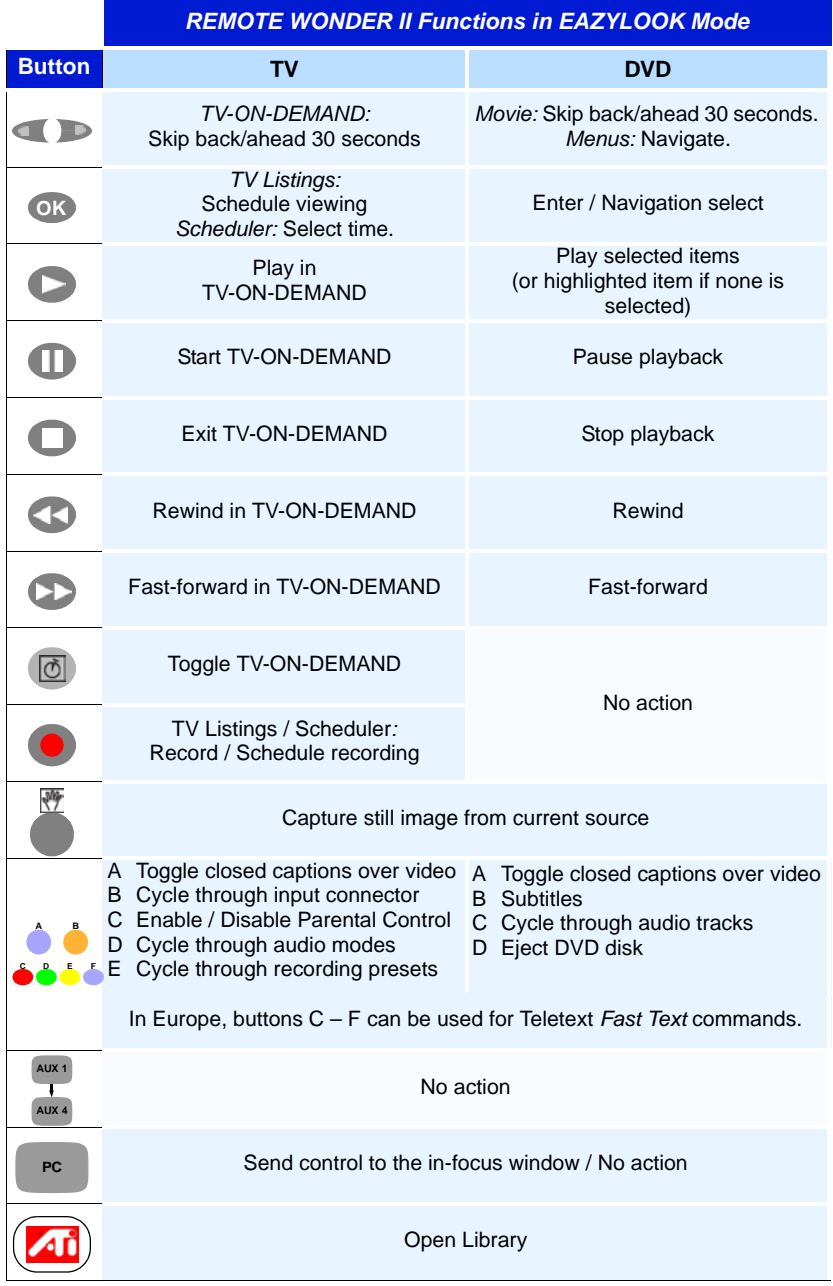

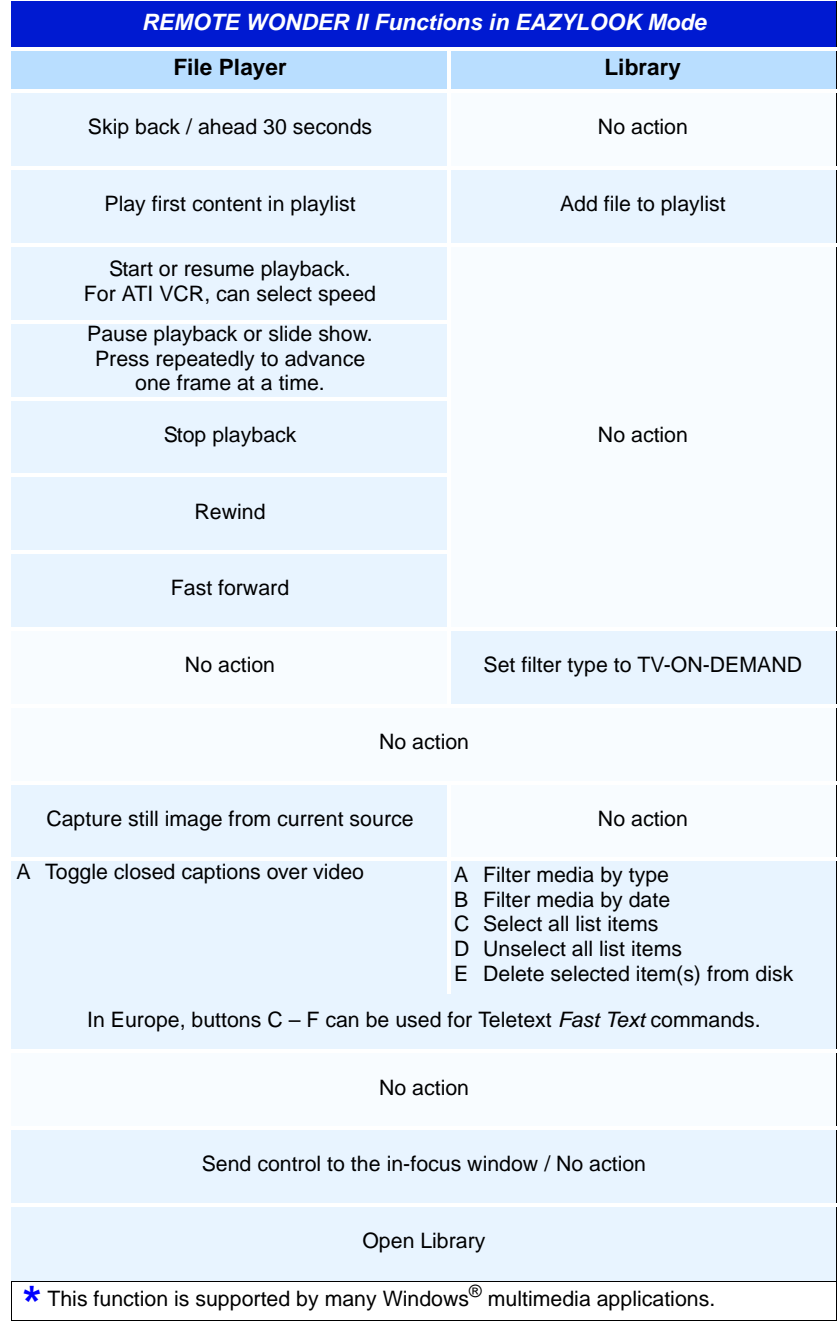

## **Compliance Information**

#### **FCC Compliance Information**

The REMOTE WONDER II complies with FCC Rules Part 15 and Part 15.231, Periodic operation in the band 40.66 - 40.70 MHz and above 70 MHz. Operation is subject to the following two conditions

- This device may not cause harmful interference, and
- This device must accept any interference received, including interference that may cause undesired operation.

This equipment has been tested and found to comply with the limits for a Class B digital device, pursuant to Part 15 of the FCC Rules. These limits are designed to provide reasonable protection against harmful interference in a residential installation. This equipment generates, uses and can radiate radio frequency energy and, if not installed and used in accordance with manufacturer's instructions, may cause harmful interference to radio communications. However, there is no guarantee that interference will not occur in a particular installation. If this equipment does cause harmful interference to radio or television reception, which can be determined by turning the equipment off and on, the user is encouraged to try to correct the interference by one or more of the following measures:

- Re-orient or relocate the receiving antenna.
- Increase the separation between the equipment and receiver.
- Connect the equipment to an outlet on a circuit different from that to which the receiver is connected.
- Consult the dealer or an experienced radio/TV technician for help.

The use of shielded cables for connection of the monitor to the graphics card is required to ensure compliance with FCC regulations. Changes or modifications to this unit not expressly approved by the party responsible for compliance could void the user's authority to operate this equipment.

#### **Industry Canada Compliance Statement**

ICES-003 This Class B digital apparatus complies with Canadian ICES-003.

RSS 210, Low Power Licence-Exempt Radiocommunications Devices (All Frequency Bands)

Cet appareil numérique de la Classe B est conforme à la norme NMB-003 du Canada.

RSS 210, Dispositifs de radiocommunications de faible puissance, exempts de licence (pour toutes les bandes de fréquences)

#### **For further compliance information:**

ATI Research Inc. 4 Mount Royal Ave. Marlborough, MA 01752-1976 USA 508-303-3900

#### **CE Compliance Information**

EMC Directive 89/336/EEC and Amendments 92/31/EEC and 93/68/EEC, for Class B Digital Device.

EN 55022:1998/CISPR 22:1997, - Class B - Limits and Methods of Measurement of Radio Disturbance Characteristics of Information Technology Equipment.

EN55024:1998/CISPR 22:1997, - Information Technology Equipment - Immunity Characteristics - Limits and Methods of Measurement.

EN 300 220-1, Radio Spectrum Matters, Short Range Devices, Part 1: Technical characteristics and test methods.

EN 300 220-3, Part 3: Harmonized EN covering essential requirements under article 3.2 of the RTTE directive.

ETS 300 683, Radio Equipment and Systems; Electromagnetic Compatibility (EMC) standard for Short Range Devices.